## Получить настройки с КС

- [Получение настроек с кассового сервера](#page-0-0)
- [Возможные ошибки при получении данных с кассового сервера](#page-3-0)

## <span id="page-0-0"></span>Получение настроек с кассового сервера

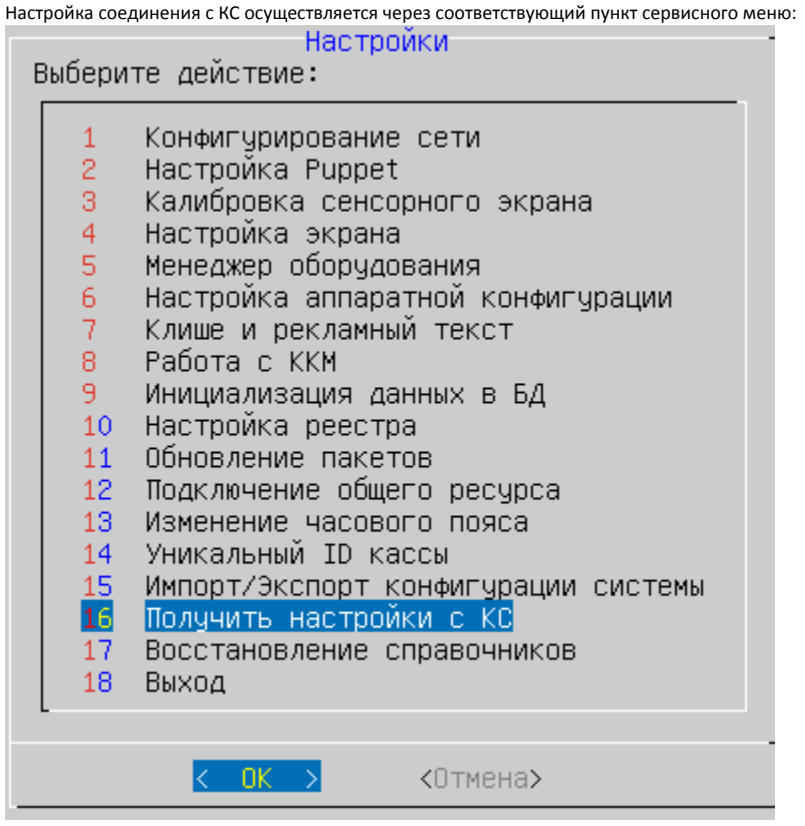

При выборе пункта "Получить настройки с КС" необходимо подтверждение операции:

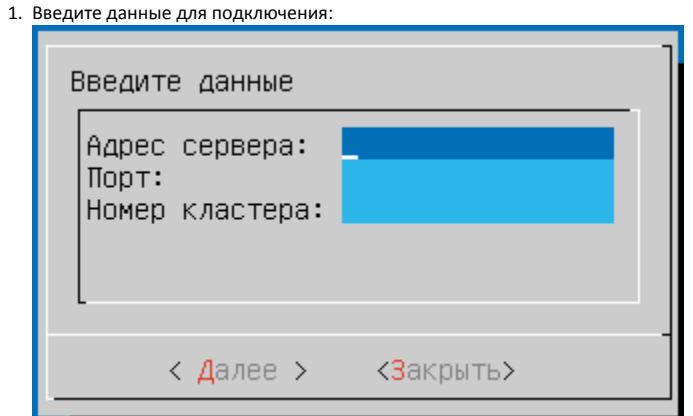

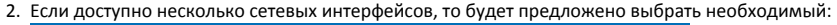

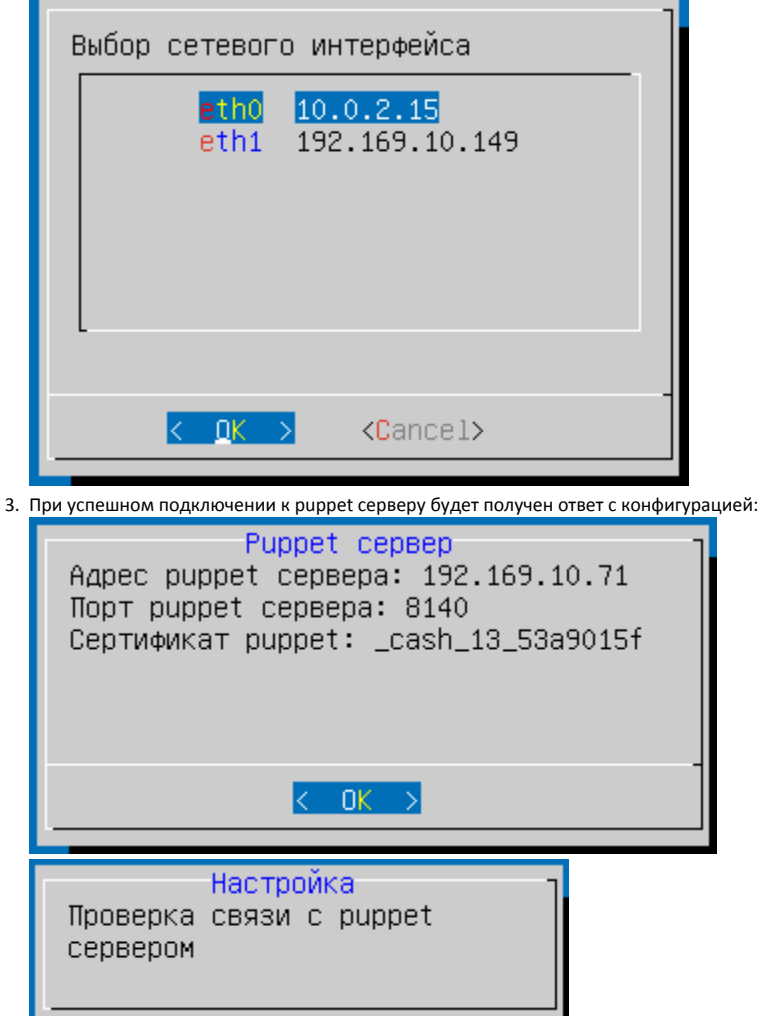

4. Автоматически с кассового сервера будут получены данные о смене, которые включают номер смены и номер чека, а также дату начала и окончания смены (необязательные параметры).

При успешном запросе откроется диалог редактирования настроек смены с уже заполненными полями. Варианты диалогов представлены ниже:

a. С кассового сервера были получены данные:

 $\bullet$ 

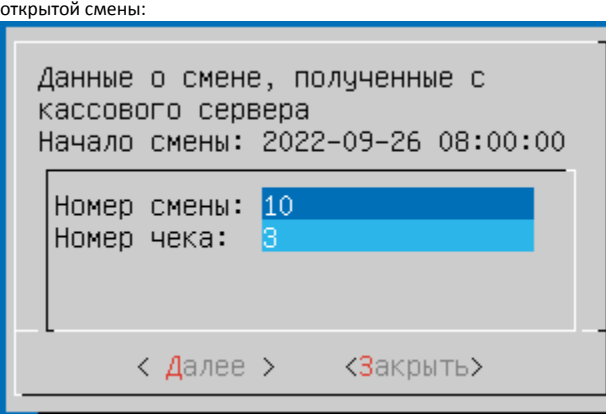

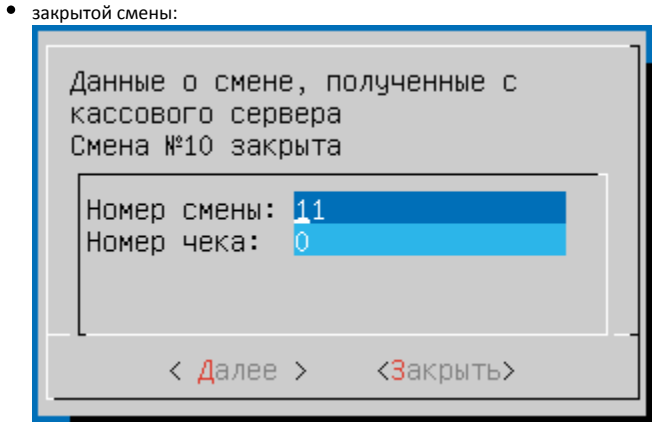

 $\odot$ Если с кассового сервера были получены данные о закрытой смене, то в поле записывается номер следующей смены, а счетчик чеков обнуляется.

b. Данные о смене были получены, но на кассе уже содержатся актуальные данные:

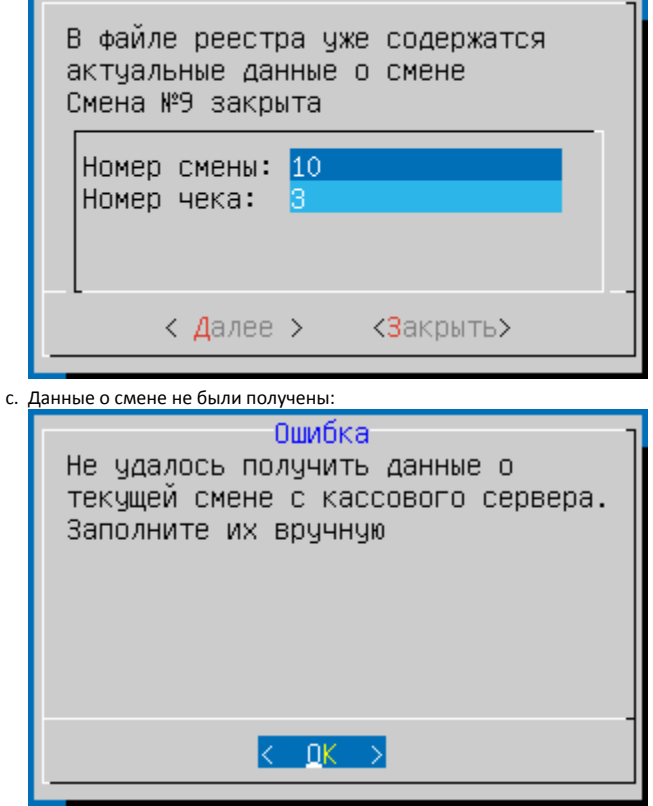

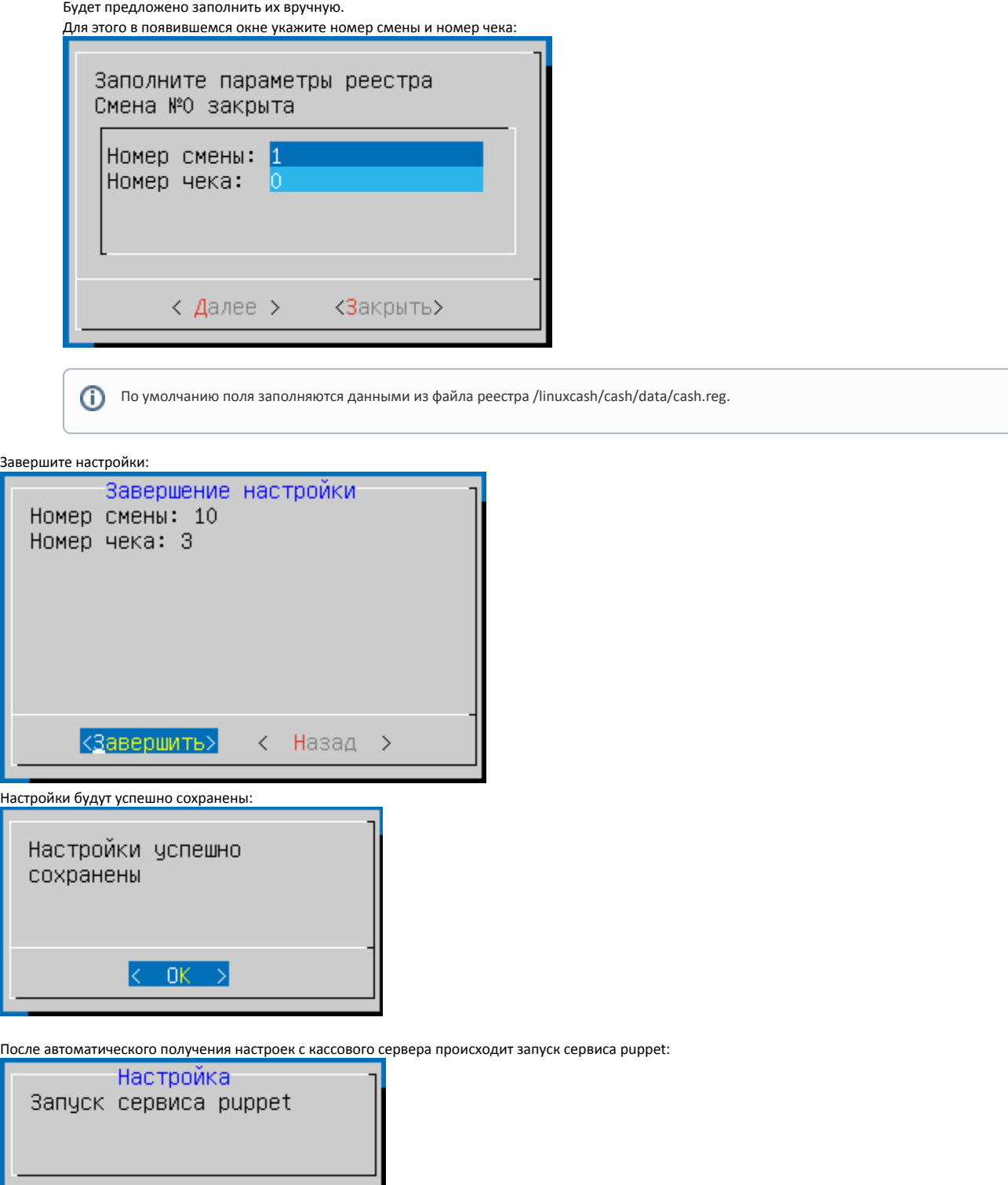

После перезапуска кассы сервис puppet продолжит работать в фоновом режиме.

## <span id="page-3-0"></span>Возможные ошибки при получении данных с кассового сервера

При получении данных с кассового сервера могут возникнуть следующие ошибки:

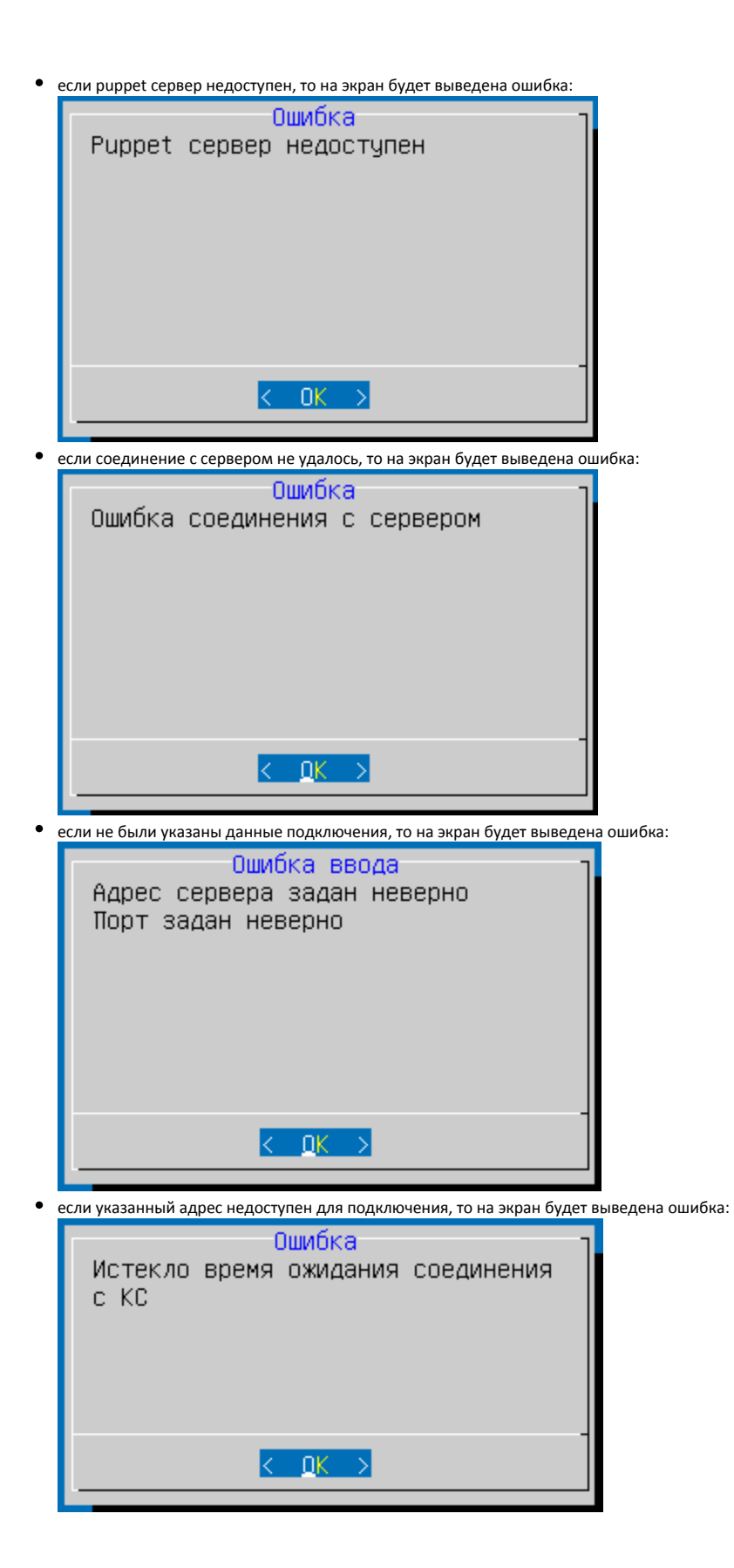

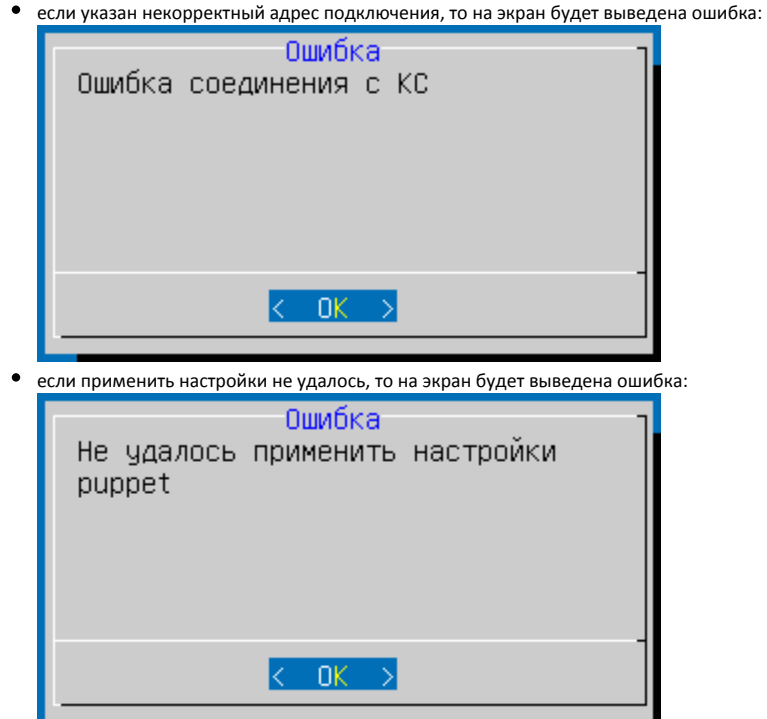

Необходимо повторно ввести данные для подключения к КС.

Если HardwareId кассы не совпадает со значением на сервере, то будет предложено перезаписать значение:

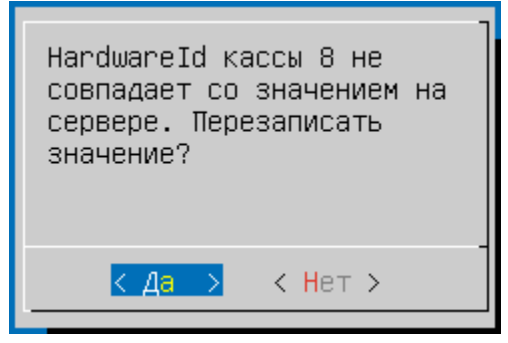

При подтверждении операции будет осуществлен переход в выбор сетевого интерфейса:

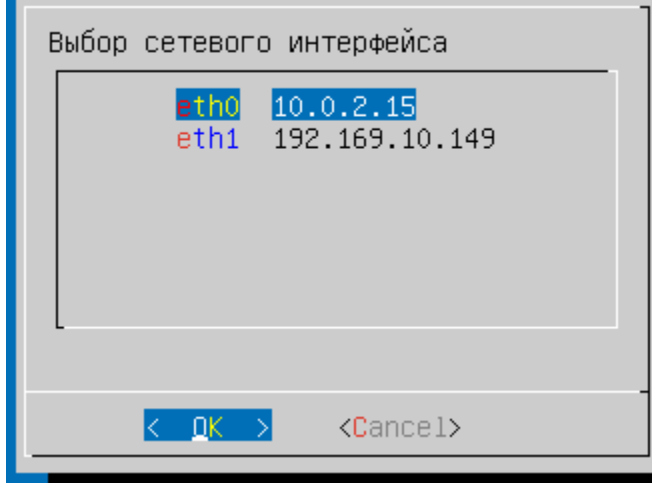

Если IP адрес кассы не совпадает со значением на сервере, то будет предложено отредактировать настройки сети кассы:

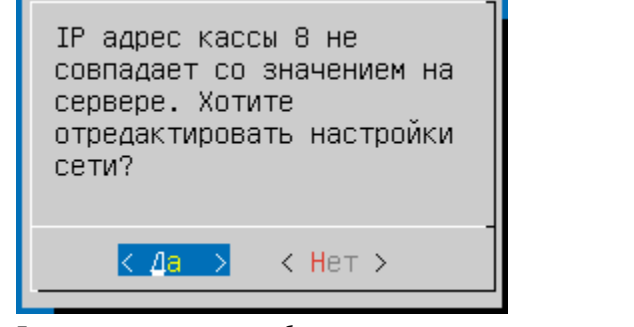

При подтверждении операции будет осуществлен переход в управление сетевыми соединениями:

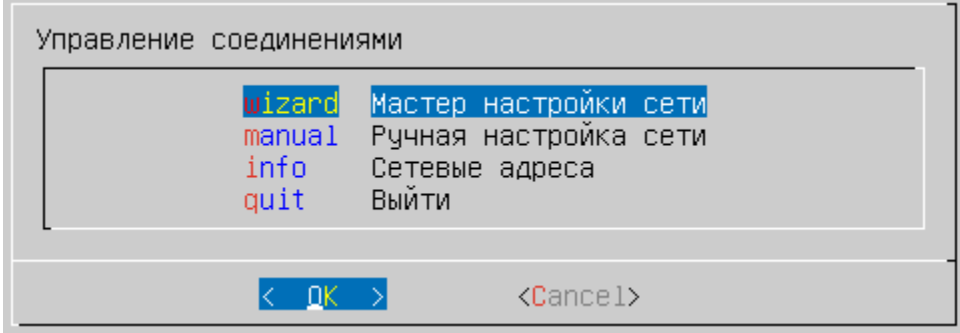

Подробнее о настройке в разделе ["Конфигурирование сети](http://docs.artix.su/pages/viewpage.action?pageId=12453489)".